## **JUNTA DE ANDALUCÍA CONSEJERÍA DE EDUCACIÓN**

 **IES JOAQUÍN TURINA** Curso 2018/2019

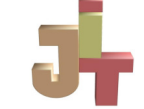

## **INFORMACIÓN SOBRE LA APLICACIÓN iPASEN**

 El IES Joaquín Turina utilizará como canal preferente para la comunicación con las familias de su alumnado la aplicación **iPasen**.

- 1. **Descargar** la aplicación de **iPasen** en los dispositivos móviles a través de Play Store.
- 2. Para obtener el nombre de usuario y la contraseña de acceso se pueden utilizar los siguientes procedimientos:
	- o Utilizar el procedimiento de **autologin**.
	- o Recoger personalmente el documento con los **datos de acceso en el centro**.
	- o Solicitar el documento a través del **correo oficial** del centro, adjuntando escaneado el DNI. Cuenta del correo: **41010541.edu@juntadeandalucia.es**
	- o Solicitar los datos **telefónicamente** al centro (tel. 955 62 37 75) y tras verificar la identidad del usuario se le facilitarán.
- 3. Tras **entrar** en iPasen, se debe pulsar sobre la **foto del alumno** y después sobre el apartado que se desee.

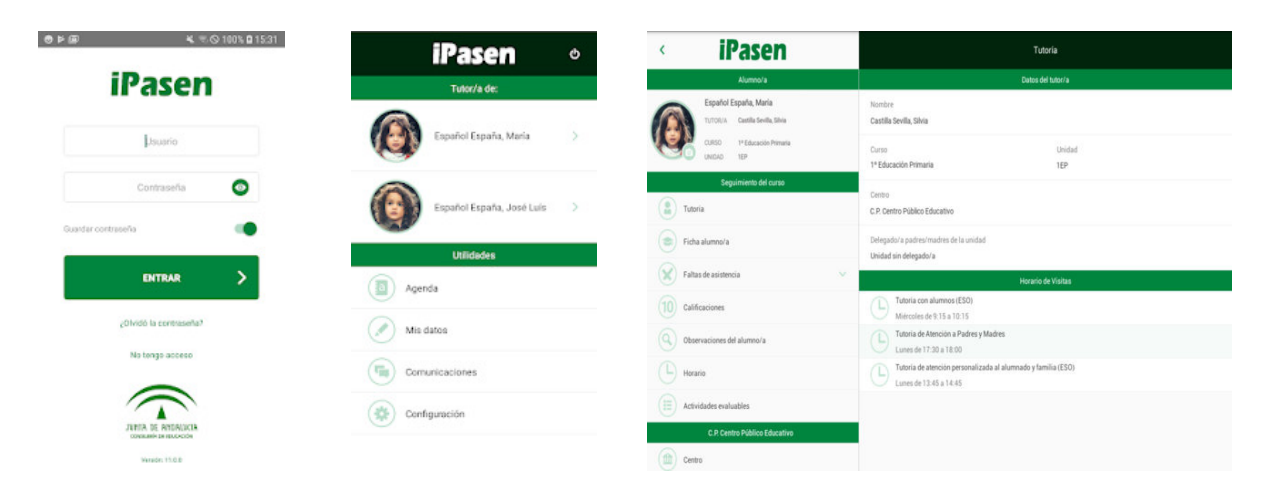

Para más información se puede consultar el artículo "Información a las familias. iPasen y Pasen" de la página web centro www.iesjoaquinturina.org o a través del siguiente cógigo QR.

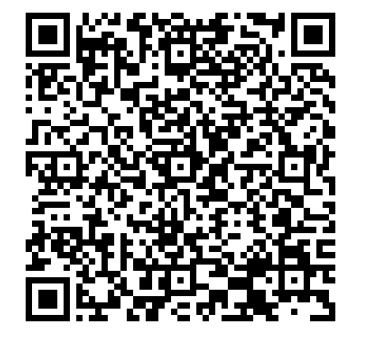

C/Donantes de órganos, nº 2. 41007 -Sevilla Teléfono: 955 62 37 75 Fax: 955 62 37 80 www.iesjoaquinturina.org